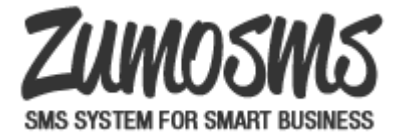

• Created by Unknown User (admin), last modified by [Robert Kristensen](https://linkmobility.atlassian.net/wiki/display/~robertk) on [Oct 10, 2016](https://linkmobility.atlassian.net/wiki/pages/diffpagesbyversion.action?pageId=26017832&selectedPageVersions=20&selectedPageVersions=21)

#### **This document describes how to use SMTP to send messages though the [REST](https://linkmobility.atlassian.net/wiki/display/COOL/LINK+Mobility+DK+Rest+API+v2) backend**

# **API**

The new system works in 2 ways

- 1. Set options in TO field, this makes it possible to set simple options if you have systems where you can't change the subject field
- 2. Set options in SUBJECT field, this is more flexible, but require you to change the subject of the email

# **Email struktur**

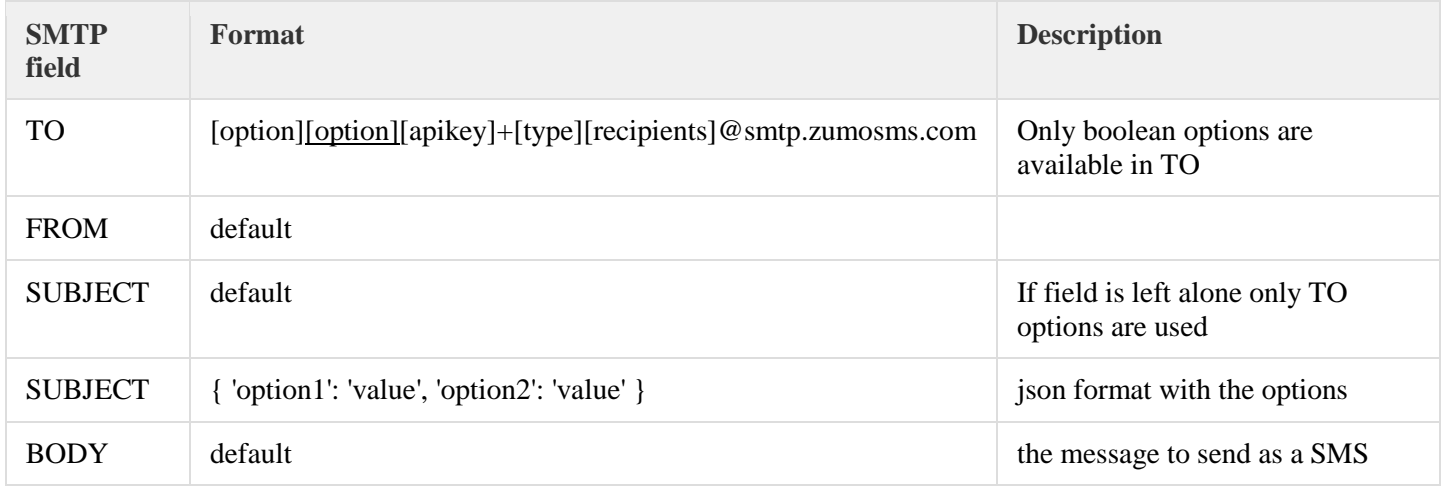

# **Options**

### Some options can only be defined in SUBJECT

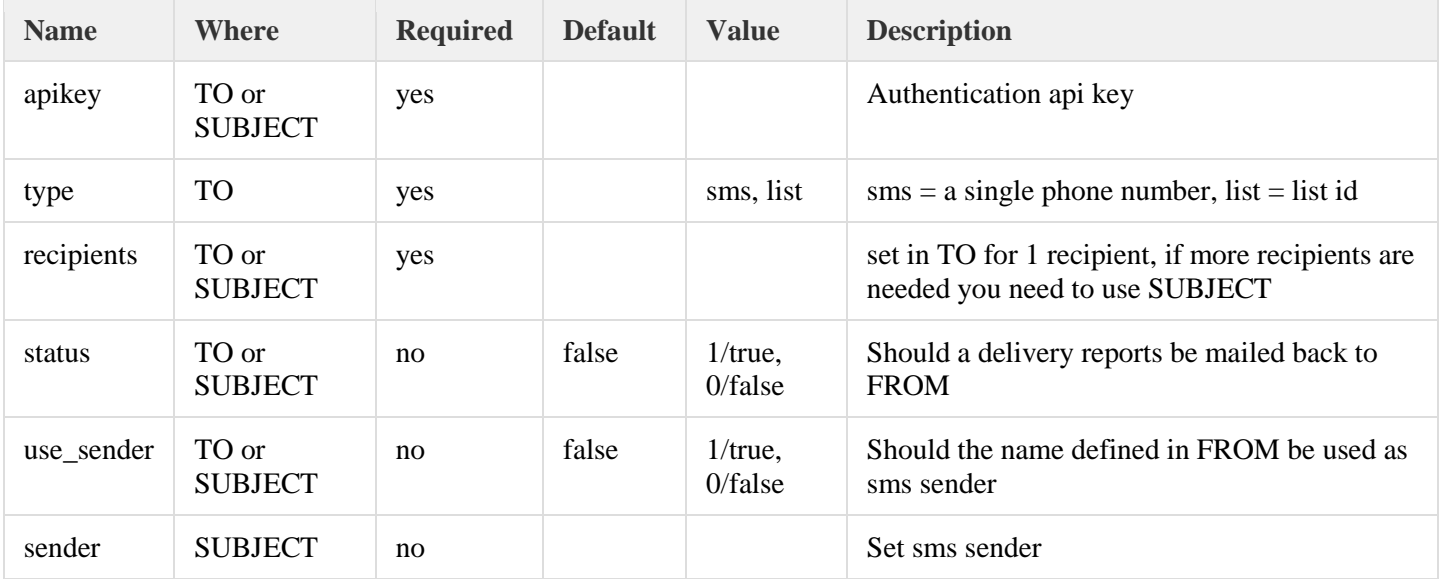

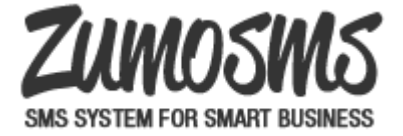

### Eksempler

### **Simple**

#### **Simple SMS with no changes in subject, recipient is set in TO and all options are default**

To : e1bd9f58b7d6a45b48fa92c427932c4ad3744afd23a8b99af207de991f78f9d4+sms4512345678@smtp.zumosms.com From : Henrik Nicolaisen <support@zumosms.com> Subject : Zabbix: error in something Body : selve teksten

#### **Simple SMS with no changes in subject, recipient is set in TO and some options are set**

To : use\_sender+status+e1bd9f58b7d6a45b48fa92c427932c4ad3744afd23a8b99af207de991f78f9d4+sms4512345678@smtp.zumosms.com From : ZABBIX <support@zumosms.com> Subject : Zabbix: error in something Body : selve teksten

#### **Simple SMS with multiple receivers in the subject and with a custom sender ZABBIX**

To : e1bd9f58b7d6a45b48fa92c427932c4ad3744afd23a8b99af207de991f78f9d4+sms@smtp.zumosms.com From : ZABBIX <support@zumosms.com> Subject: { "status": 0, "sender": "ZABBIX", "recipients": [ "+4512345678,+4512345679" ] } Body : selve teksten

#### **Simple SMS with apikey in the subject and with a custom sender ZABBIX**

To : sms4512345678@smtp.zumosms.com From : ZABBIX <support@zumosms.com> Subject: { "status": 0, "sender": "ZABBIX", "apikey": "e1bd9f58b7d6a45b48fa92c427932c4ad3744afd23a8b99af207de991f78f9d4" } Body : selve teksten

## **Advanced**

#### **Advanced example where options are defined in SUBJECT. Sending to a list id with the sms sender ZABBIX**

```
To : e1bd9f58b7d6a45b48fa92c427932c4ad3744afd23a8b99af207de991f78f9d4+list1@smtp.zumosms.com
From : Henrik Nicolaisen <support@zumosms.com>
Subject : { "status": 1, "sender": "ZABBIX" }
```
Body : selve teksten

### **An advanced example sending to more recipients**

```
To : e1bd9f58b7d6a45b48fa92c427932c4ad3744afd23a8b99af207de991f78f9d4+list@smtp.zumosms.com
From : Henrik Nicolaisen <support@zumosms.com>
Subject : { "status": 1, "sender": "ZABBIX", "recipients": [ 1, 3 ] }
Body : selve teksten
```
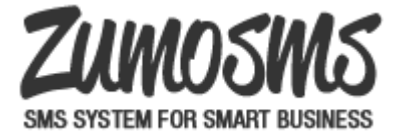

# **Transforms and validation**

For customers that can't change the structure of the email it is possible to create custom transforms.

This is only an internal ZumoSMS (Link Mobility) feature so if needed the rules should be applied by support.

### **rules\_transform**

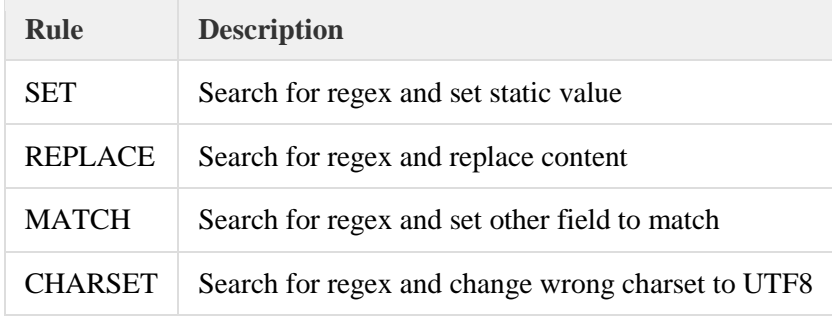

### **rules\_validate**

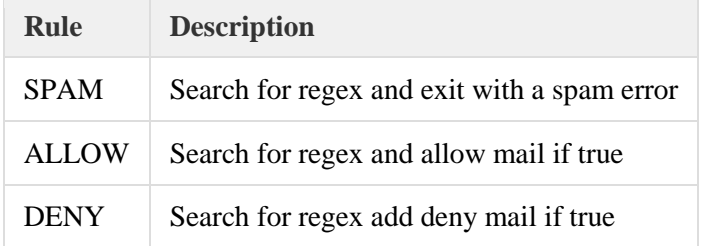